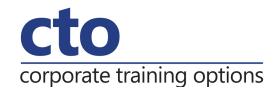

## **Microsoft OneNote 2016 Training**

## **Overview & Learning Outcomes**

The skills and knowledge acquired by working through this publication will enable you to effectively use **Microsoft Office OneNote 2016** to research, capture, organise and share information.

Upon successful completion of this course you should be able to:

- o start **OneNote** and open and navigate notebooks
- o create a new simple notebook
- o work with sections and pages in a notebook
- o add various forms of content to a notebook
- o gain an understanding of working with linked notes
- o create and use Quick Notes
- o apply formatting to note text
- work with note containers
- o create and work with an outline
- work with tables
- o use the drawing tools to create basic drawings
- o create and work with tags
- o search in notebooks
- o create and work with a custom template
- o apply page formatting
- o print and export notebooks
- o work with the security features in **OneNote**
- o share and work on shared notebooks
- o work with the **Outlook** integration features in **OneNote**

#### **Prerequisites**

There are no prerequisites for this course.

#### Duration:

1 Day

## **Courseware:**

High quality learning materials are available for purchase by participants.

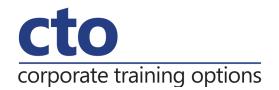

# Microsoft OneNote 2016 Training Course Outline

#### **Getting to Know OneNote 2016**

What is OneNote

What can you do with OneNote

Setting OneNote 2016 as the default app

Starting OneNote in Windows

Signing in to OneNote 2016

The OneNote screen

Understanding backstage view

Opening a notebook

Showing and collapsing the ribbon

Using the ribbon

Navigating with the notebooks pane

Working with the notebooks pane

**Understanding OneNote views** 

Changing the view

Closing a notebook

**Exiting OneNote** 

#### **Your First Notebook**

**Understanding OneNote files** 

Creating a new notebook

Typing a note

Creating pages

Creating subpages

Creating sections

Creating section groups

## **Sections and Pages**

Renaming sections and pages

Working with page groups

Moving sections and pages

Copying sections and pages

Inserting space on a page

Deleting sections and pages

Using the OneNote recycle bin

Deleting unwanted notebooks

#### **Adding Content**

Copying and pasting content

Inserting pictures

Extracting text from a picture

Inserting screen clippings into the current page

Inserting screen clippings with send to OneNote

Attaching files

Understanding audio and video files

Linking to other pages

Linking to a web page

Sending web notes to OneNote

Adding OneNote web clipper

Using OneNote web clipper

#### **Working With Linked Notes**

Understanding linked notes

Starting a linked notes session

Ending a linked notes session

Starting linked notes from word or PowerPoint

Viewing linked notes

Removing note links

Disabling and re-enabling linked notes

Using the research pane

#### **Using Quick Notes**

Understanding quick notes

Creating a quick note

Keeping a quick note visible

Reviewing your quick notes

Moving quick notes to existing notes

## **Formatting Notes**

Formatting text

Using bulleted and numbered lists

Checking the spelling

Applying styles to text

Adding paragraph spacing

## **Working With Note Containers**

Resizing a note container

Merging the contents of note containers

Moving a note container

#### **Outlining**

Creating an outline

Selecting levels in an outline

Collapsing and expanding details

Moving content in an outline

## **Corporate Training Options**

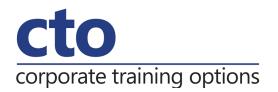

#### **Working With Tables**

Inserting a table
Adding content to a table
Selecting content in a table
Inserting rows and columns
Deleting rows and columns
Formatting a table

#### **Using the Drawing Tools**

Understanding pen mode Inserting shapes Drawing with the pen tool Selecting shapes Modifying drawings Converting ink to text Creating a favourite pen

#### **Tagging Notes**

Tagging content
Creating custom tags
Modifying tags
Removing tags from notes
Finding tagged notes

## **Searching Notebooks**

Searching the current page
Using quick search
Using the search results task pane
Turning on search and text recognition

#### **Templates**

Understanding OneNote templates
Creating a new page based on a template
Creating a custom template
Setting a default template
Deleting a custom template

## **Formatting Pages**

Specifying paper size Changing print margins Setting page colours and rule lines Adding a background picture

## **Printing and Exporting Notebooks**

Understanding the print dialog box
Printing with the print dialog box
Printing from print preview
Exporting OneNote content
Exporting content as a Word file
Exporting content as a PDF or XPS file
Exporting content as a web page
Sending pages in different formats

#### **Security Features**

Locking a section with a password
Locking all protected sections
Unlocking a protected section
Removing a password
Setting password protection options
Setting backup options

#### **Sharing Notebooks**

Understanding sharing notebooks on OneDrive Creating a new shared notebook
Sharing an existing notebook
Inviting others to share your notebook
Opening a shared notebook
Viewing new or changed content
Searching shared notebooks by author
Viewing page versions
Synchronising a shared notebook
Changing permissions and removing users
Using sharing links
Accessing shared notebooks on the web

#### **Integrating With Outlook**

Emailing OneNote pages
Sending email messages to OneNote
Inserting an Outlook meeting into a note
Creating an Outlook task from a note
Sharing a meeting with others